Раздел контроля знаний включает вопросы к защите лабораторных работ, а также тестовый контроль по каждой теме. Тестовый контроль позволяет проконтролировать теоретическую подготовку и подготовиться к защите лабораторных работ.

Электронное учебное пособие отличает простой и удобный механизм навигации. При разработки электронного пособия использовался веб-редактор TurboSite. Тестовый контроль предполагает использование тестовой системы MyTest.

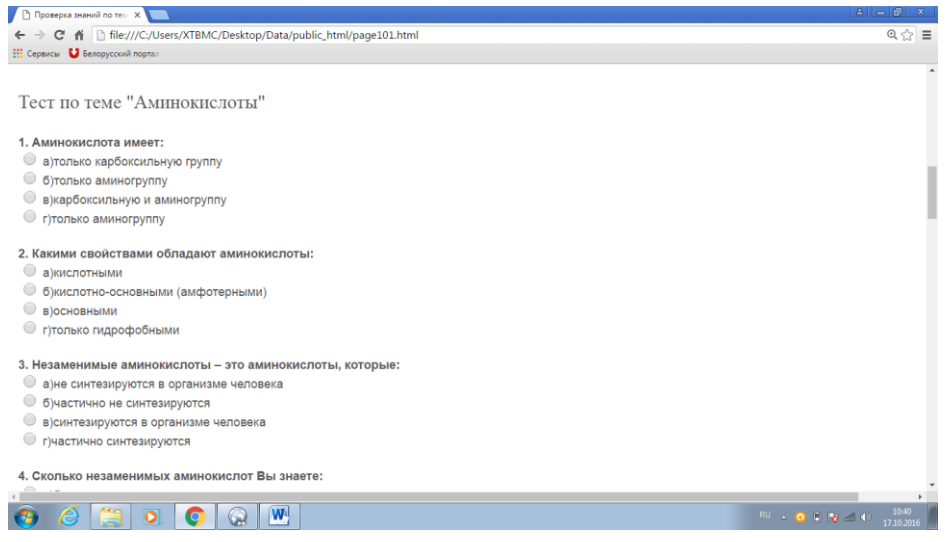

Рисунок 3 – Пример тестовых заданий

Использование данного электронного учебного пособия поможет студентам активизировать учебно-познавательную деятельность, подготовиться к проведению лабораторных работ, их защите, провести самоконтроль по каждой теме курса и успешно подготовиться к экзамену. Следует подчеркнуть, что данное электронное учебное пособие будет особенно полезно студентам заочного отделения, так как позволит изучить в межсессионный период теоретический материал, а так же подготовиться к промежуточному контролю.

## УДК 378.063

# ИСПОЛЬЗОВАНИЕ ПАКЕТА SIMULINK ЛЛЯ ИССЛЕДОВАНИЯ САУ С FUZZY-PEГУЛЯТОРОМ

## Н.И. Ульянов, С.В. Богуслов

Могилевский государственный университет продовольствия, г. Могилев, Республика Беларусь

В последние годы в системы автоматизации технологических процессов и производств начали активно внедряться модели, методы и технические средства, основанные на теории нечетких множеств. Широкому распространению fuzzy-систем управления в немалой степени способствует программная система MATLAB, в составе которой имеется пакет программ по fuzzy-логике. Fuzzy Logic Toolbox позволяет создавать и редактировать fuzzy-системы управления с нечеткой логикой, называемые в терминах программной системы MATLAB - Fuzzy Inference System или FIS. Эти системы можно создавать, используя как графические инструменты, так и команды рабочего окна MATLAB.

Кроме того, система MATLAB включает в себя пакет моделирования динамических систем Simulink, который в свою очередь позволяет при помощи стандартных блоков, входящих в его библиотеку, сформировать одноконтурную или многоконтурную систему автоматики с аналоговым или fuzzy-регулятором.

Проведем исследование классической (одноконтурной) и интеллектуальной САУ с fuzzy-регулятором. Все исследования проводятся при единичном ступенчатом воздействии. Смоделируем схему одноконтурной системы автоматического регулирования с аналоговым ПИД-регулятором в обратной связи (рисунок 1).

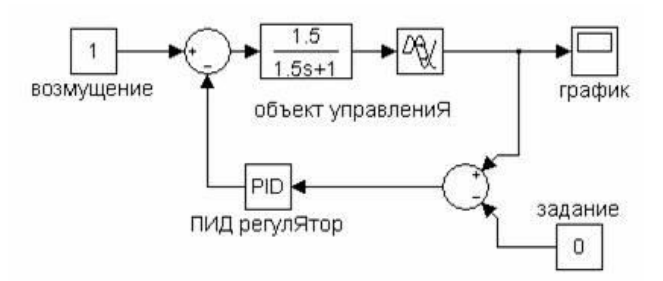

Рисунок 1 - Модель одноконтурной системы автоматического регулирования

Из рисунка видим, что объект управления представляет собой последовательное соединение типовых звеньев автоматики: апериодического звена первого порядка и звена чистого запаздывания. Таким образом, передаточная функция объекта управления имеет вид

$$
W_0(s) = \frac{1,5}{1,5s+1} \cdot e^{-\tau_0 s}.
$$

Передаточная функция ПИД-регулятора имеет вид

$$
y(t) = k_p \cdot \varepsilon(t) + \frac{1}{T_u} \cdot \varepsilon(t) + T_o \cdot \varepsilon(t).
$$

Значения параметров настройки ПИ-регулятора для данного объекта следующие: P=0,388, I=1/T<sub>u</sub>=0,323. Значения параметров настройки ПИД-регулятора для данного объекта следующие:  $P=1,093$ ,  $I=1/T_u=0,86$ ,  $D=T_0=0,209$ . Параметры рассчитаны с помощью метода расширенных частотных характеристик.

Библиотека Simulink содержит блок fuzzy-регулятора. Сформируем модель одноконтурной системы автоматического регулирования с использованием данного блока, реализуем ПИ-закон регулирования. Для формирования входных сигналов по аналогии с блоком аналогового регулятора используем блок Integral (рисунок 2). Для каждой составляющей сигнала ПИ-регулятора заданы соответствующие коэффициенты. Таким же способом можно задать коэффициенты для входов fuzzy-регулятора, используя блок Gain (усилитель). Причем значения параметра Gain блоков Gain в линиях пропорциональной и интегральной составляющих сигнала соответствуют  $P$  и  $I$  настройкам аналогового ПИрегулятора (т.е. 0,388 и 0,323). Однако количественное задание составляющих сигнала при помощи блоков Gain не рекомендуется использовать, поскольку это загромождает схему. Поэтому зададим диапазоны изменения переменных непосредственно при синтезе нечеткой системы.

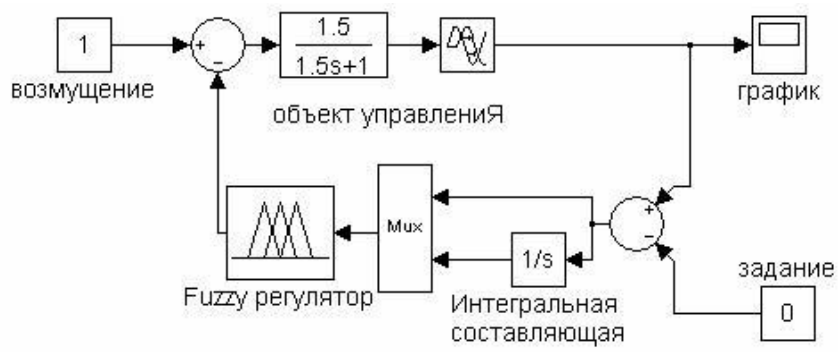

Рисунок 2 - Модель одноконтурной системы автоматического регулирования с ПИ-подобным fuzzy-регулятором

Теперь при помощи инструментов графического интерфейса пользователя (GUI) пакета Fuzzy Logic Toolbox создадим нечеткую систему, реализующую типовой аналоговый ПИ-регулятор. Остановимся на системе типа Мамдани. Командой fuzzy в окне MATLAB вызываем окно Fuzzy Inference System Editor, выбираем тип системы - Мамдани, задаем два входа - для пропорциональной и интегральной составляющих и называем входные переменные, например,  $x_1$  и  $x_2$ , а выходную – у.

Для лингвистического описания каждой переменной выберем семь треугольных термов (NB, NM, NS, ZE, PS, PM, PB). Термы выходной переменной лучше выбирать непересекающимися. Это повысит четкость регулирования. Здесь задаем диапазоны изменения переменных:

1) для входных переменных регулятора рекомендуются симметричные диапазоны изменения, при этом  $x_1 \in \left[-\frac{1}{p};\frac{1}{p}\right]$  и  $x_2 \in \left[-\frac{1}{l};\frac{1}{l}\right]$ , то есть  $x_1 \in -2,577;2,577$  $\mathbf{M}$ 

 $x_2 \in -3,096; 3,096;$ 

2) для выходной переменной регулятора диапазон изменения рекомендуется брать в виде  $y \in 0$ ;  $C$ , где верхняя граница С при единичном ступенчатом воздействии варьируется от 1,1 до 2, чтобы выходной сигнал регулятора мог компенсировать это возмущение. По мере увеличения значения С уменьшается динамическая ошибка, но возрастают время регулирования и число колебаний переходного процесса. Принимаем С равным 2, что б наблюдалось оптимальное соотношение между величиной динамической ошибки, времени регулирования и количеством колебаний.

Теперь сформируем базу правил fuzzy-регулятора. Линейный непрерывный ПИрегулятор можно заменить близким по стратегии и логике управления fuzzy-регулятором, если в качестве его выходной переменной рассматривать приращение управляющего воздействия Ду. Тогда ПИ-закон регулирования можно представить в следующей дифференциальной форме:

$$
\frac{dy(t)}{dt} = k_p \cdot \frac{d\varepsilon(t)}{dt} + \frac{1}{T_u} \cdot \varepsilon(t),
$$

или в разностной форме:

$$
\Delta y(k) = y(k) - y(k-1) = k_p \cdot \Delta \varepsilon(k) + \frac{\Delta t}{T_u} \cdot \varepsilon(k).
$$

Таким образом, для входных переменных  $\varepsilon(k)$  и  $\Delta\varepsilon(k)$  и выходной  $\Delta y(k)$  может быть синтезирован fuzzy-регулятор, реализующий нелинейный закон  $\Delta v(k) = F \Delta \varepsilon(k)$ .  $\varepsilon(k)$  и эквивалентный в определенном смысле ПИ-регулятору.

Для нашего случая  $x_i$  соответствует сигналу рассогласования  $\varepsilon(k)$ ,  $x_2$  соответствует приращению сигнала рассогласования  $\Delta\varepsilon(k)$ , а у соответствует  $\Delta y(k)$ . Лингвистические правила для такого ПИ-подобного fuzzy-регулятора приведены в таблице 1.

| ε         | NB        | <b>NM</b> | <b>NS</b> | ZE        | $\sqrt{1}$<br><b>PS</b> | ╯<br><b>PM</b> | <b>PB</b> |
|-----------|-----------|-----------|-----------|-----------|-------------------------|----------------|-----------|
| Δε        |           |           |           |           |                         |                |           |
| NB        | NB        | NB        | NB        | NB        | <b>NM</b>               | <b>NS</b>      | <b>ZE</b> |
| <b>NM</b> | NB        | NB        | NB        | <b>NM</b> | <b>NS</b>               | <b>ZE</b>      | PS        |
| <b>NS</b> | NB        | NB        | <b>NM</b> | <b>NS</b> | <b>ZE</b>               | <b>PS</b>      | <b>PM</b> |
| <b>ZE</b> | NB        | <b>NM</b> | <b>NS</b> | ZE        | <b>PS</b>               | <b>PM</b>      | PB        |
| <b>PS</b> | <b>NM</b> | <b>NS</b> | <b>ZE</b> | PS        | <b>PM</b>               | <b>PB</b>      | PB        |
| <b>PM</b> | <b>NS</b> | <b>ZE</b> | <b>PS</b> | PM        | PB                      | PB             | PB        |
| PB        | <b>ZE</b> | <b>PS</b> | <b>PM</b> | PB        | <b>PB</b>               | PB             | PB        |

Таблица 1 – Лингвистические правила для такого ПИ-подобного fuzzy-регулятора

Графики переходных процессов для модели с аналоговым регулятором и модели с fuzzy-регулятором представлены на рисунке 3.

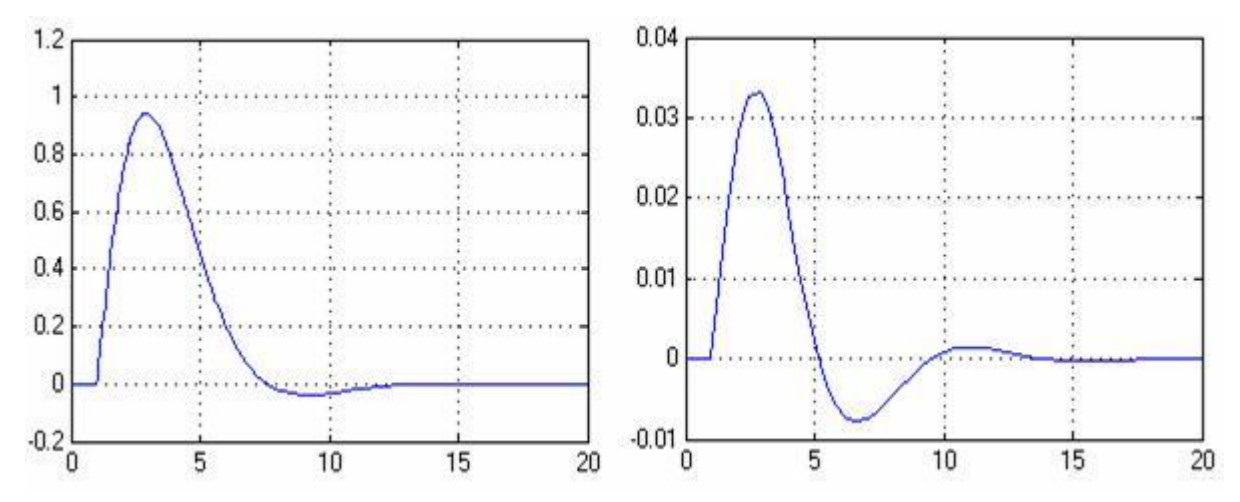

**Рисунок 3 – Графики переходных процессов для модели с аналоговым регулятором (а) и модели с fuzzy-регулятором (б)**

Как видим из рисунка время регулирования и число колебаний несколько больше для системы с fuzzy-регулятором, однако динамическая ошибка значительно уменьшилась.

Применяя данные методы можно повысить восприимчивость студентов в освоении обширного математического аппарата по теории автоматического управления, в том числе освоение передовых решений в области автоматики. Лабораторная база по fuzzy-системам доведена с помощью системы MATLAB и Simulink до практической реализации в таком виде, что позволяет настраивать нечеткий регулятор в совокупности с простыми давно освоенными моделями объектов в виде апериодических звеньев автоматики. При использовании модели можно быстро освоить принципы нечеткого логического аппарата применительно к системам автоматики.

### УДК 378.063

# **ИСПОЛЬЗОВАНИЕ МАТЕМАТИЧЕСКОГО ПАКЕТА MATHCAD ДЛЯ МОДЕЛИРОВАНИЯ ПЕРЕХОДНЫХ ПРОЦЕССОВ В ЛИНЕЙНЫХ ЭЛЕКТРИЧЕСКИХ ЦЕПЯХ**

#### **Е.Г. Цымбаревич**

Могилевский государственный университет продовольствия, г. Могилев, Республика Беларусь

Для анализа режимов работы электрических цепей при постоянных и переменных токах существенное значение имеют особые режимы работы, инициированные срабатыванием различных коммутационных устройств (выключателей, магнитных пускателей, расцепителей и других). Эти, как правило, кратковременные режимы работы электрических цепей именуют переходными процессами. Характерной особенностью переходных процессов является то, что в период их действия токи и напряжения на отдельных участках электрической цепи могут существенно отличаться от их стационарных (номинальных) значений. По этой причине изучению этой темы в рамках учебной дисциплины «Теоретические основы электротехники» для студентов специальности АТПП уделяется существенное внимание. С методической точки зрения изучение данного раздела курса может представлять существенные трудности, так как математическим аппаратов, описывающим переходные процессы в электрических цепях является теория обыкновенных